# ROS数据记录、时间与模拟器

#### **杰克科技 中央研究院**

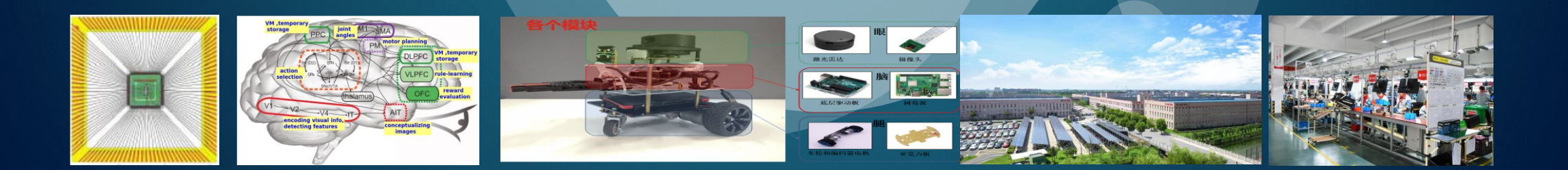

## 回顾与展望

- 什么是ROS
- ⚫ ROS Workspace
- ⚫ ROS 功能包与编译
- ROS节点
- ⚫ ROS话题
- ROS消息与服务
- ⚫ 消息发布与接收
- ROS Launch 文档
- rqt\_graph等工具
- Turtlesim模拟
- ROS 参数服务器
- ⚫ ROS namespace

● ROS 消息记录与回放 ● ROS 时间 ● Gazebo 模拟器

#### ROS Bags

- ROS bag 是存储消息的数据格式
- 其内容为二进制格式, 以 .bag 作为文件扩展名
- 使用 ROS bag 文档存储消息数据, 便于数据可视化及分析利用

 $rosbag record --all$ rosbag record - a 或者将项目所有话题记录在bag文档中:

rosbag record topic\_1 topic\_2 topic\_3 在bag文档中记录特定的话题:

按 Ctrl + C 终止记录; 缺省情况下记录的文档名为开始记录的日期和时间; 存储在当前目录

#### Rosbags:记录话题

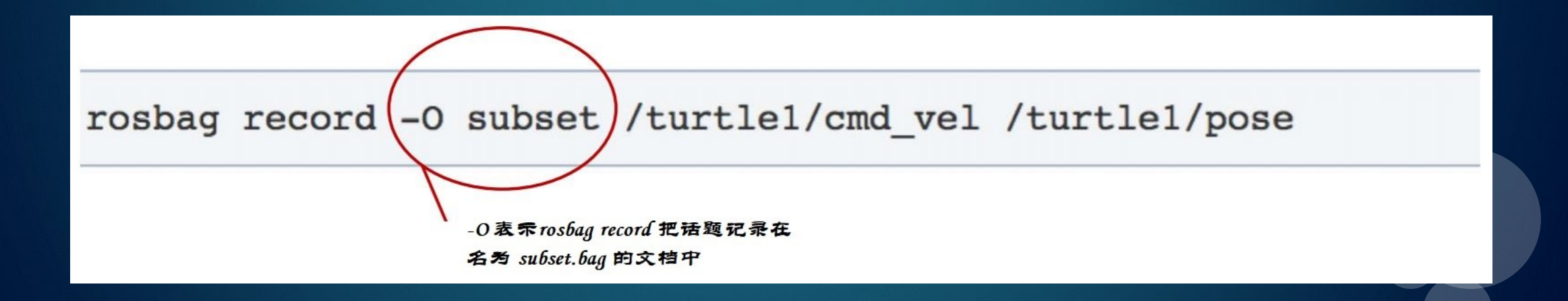

#### rosbags: 查看记录的消息

#### rosbag info <your bagfile>

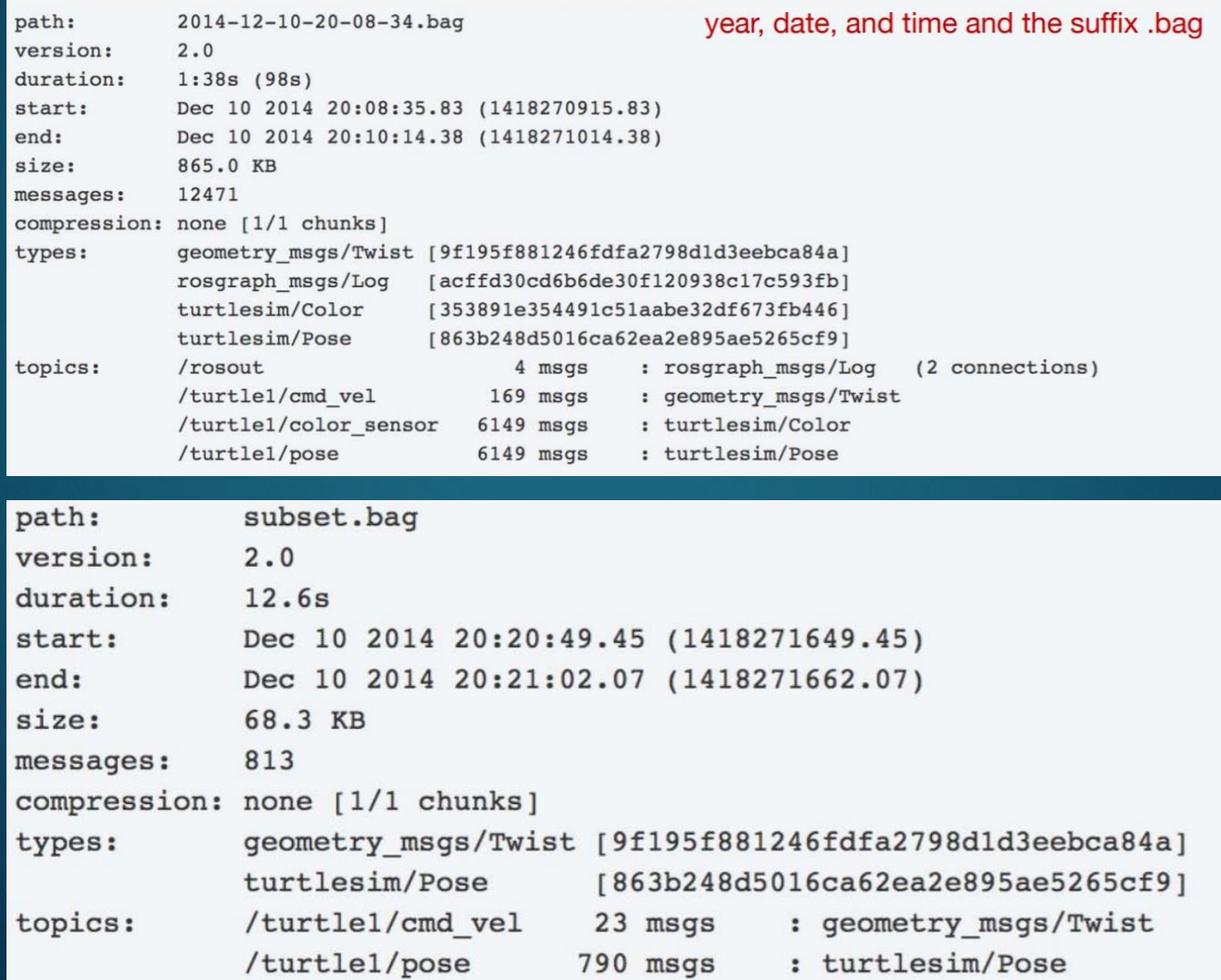

#### Rosbags: 回放数据

#### rosbag play <your bagfile>

[ INFO] [1418271315.162885976]: Opening 2014-12-10-20-08-34.bag

Waiting 0.2 seconds after advertising topics... done.

Hit space to toggle paused, or 's' to step.

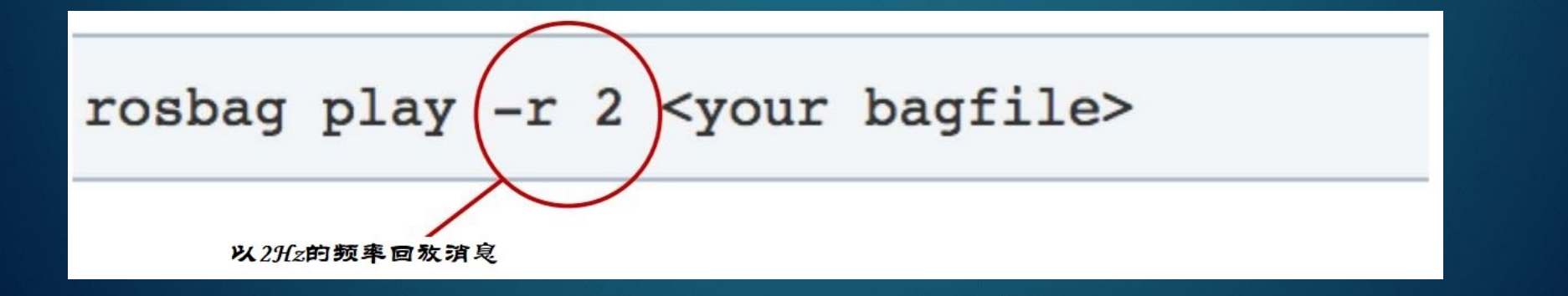

## rosbag 应用实例

#### **Sensors Udacity Lincoln MKZ**

Camera 3x Blackfly GigE Camera, 20 Hz Lidar Velodyne HDL-32E, 9.5 Hz **IMU** Xsens, 400 Hz GPS 2x fixed, 1 Hz CAN bus, 1,1 kHz **Robot Operating System Data 3 GB per minute** 

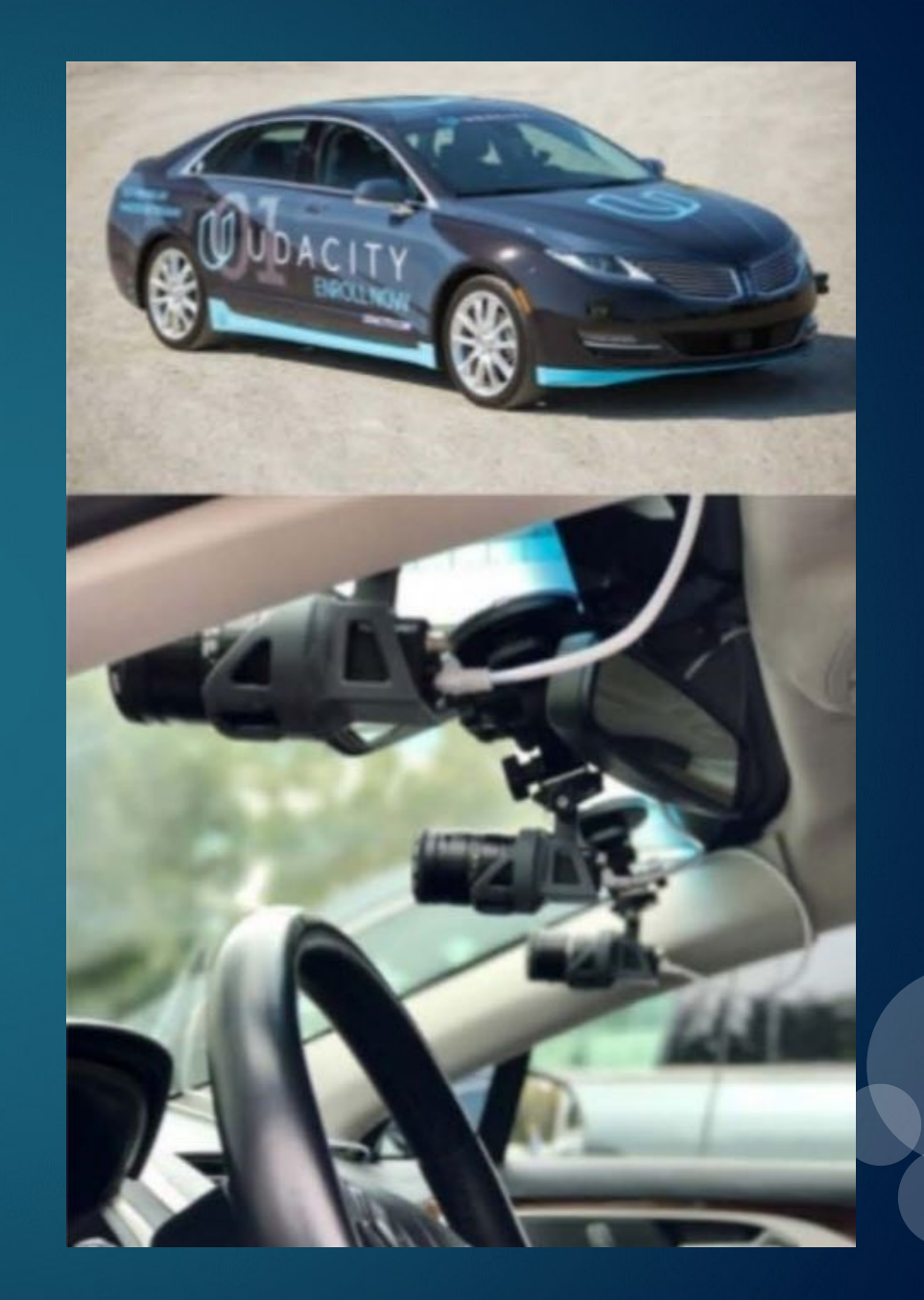

## rosbag 应用实例

#### 训练神经网络

- ⚫ **Tensorflow ROSRecordDataset**
- 存储并串行使用记录数据
- 直接使用数据集,不必进行数据转换
- 无需复制数据, 节省时间和存储空间

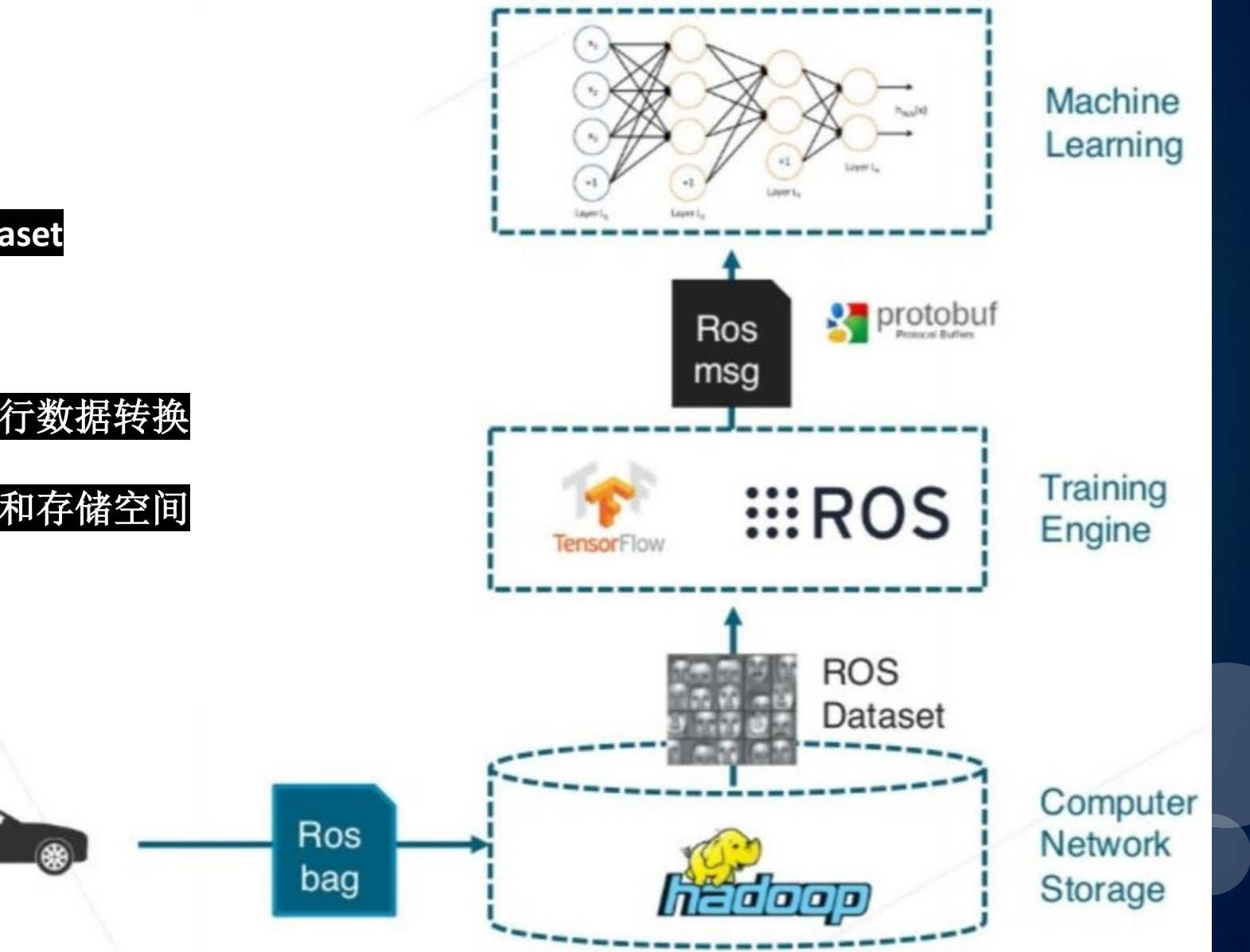

## rosbag 应用实例

#### 模拟与测试

- 可采用Spark进行数据预处理, 变换, 清洗 聚类,等等操作后,再发布**ROS**话题
- ⚫ 采用用户可选的大数据框架接收**ROS**话题

**[Autoware.org](autoware.org)**

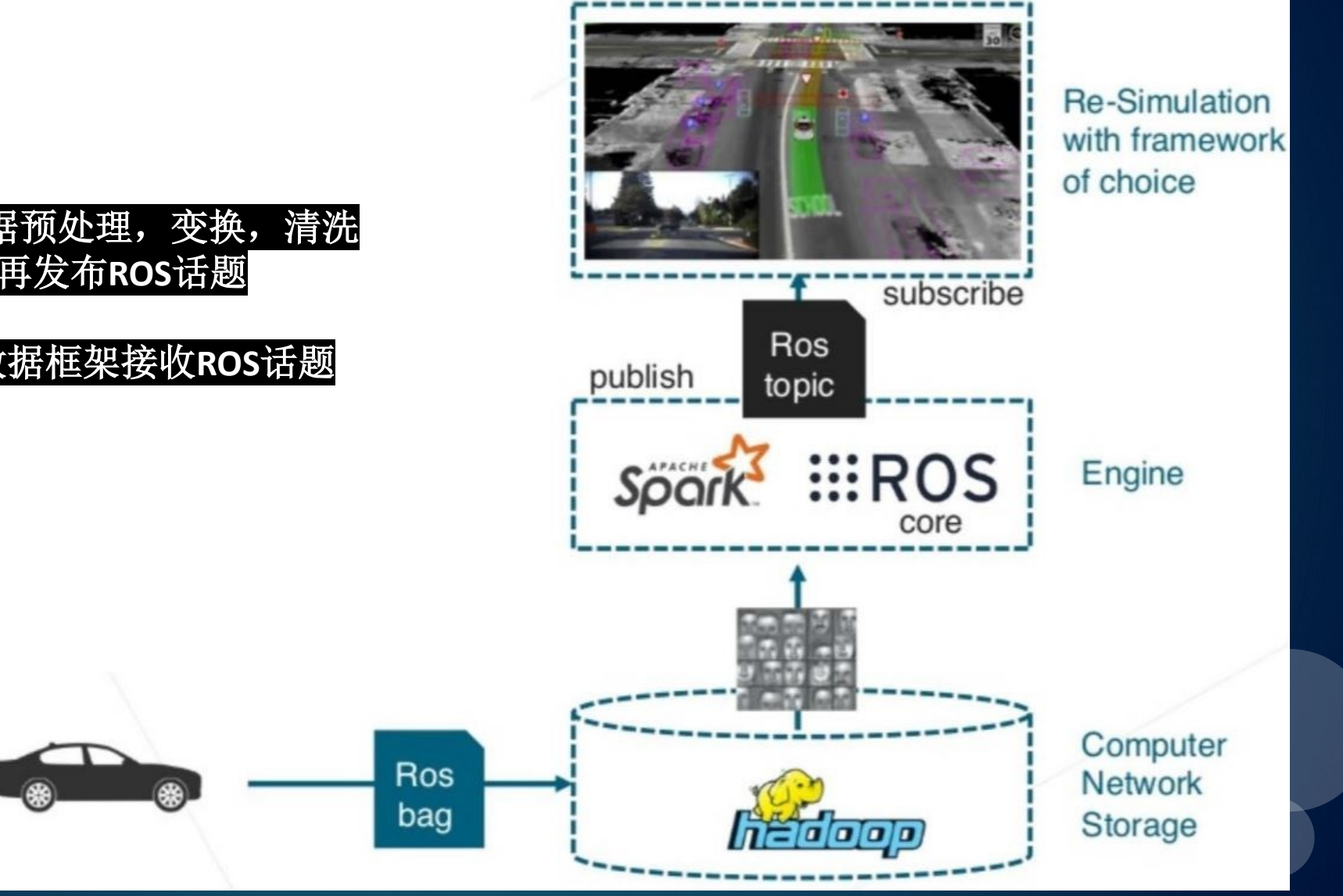

# Turtlesim

课堂练习: mkdir~/bagfiles

cd ~/bagfiles

roslaunch beginner tutorials turtlemimic.launch

执行记录命令后,记得使用 键盘操控乌龟

rosbag record –O filename -a

rosbag play filename.bag

#### ROS Time

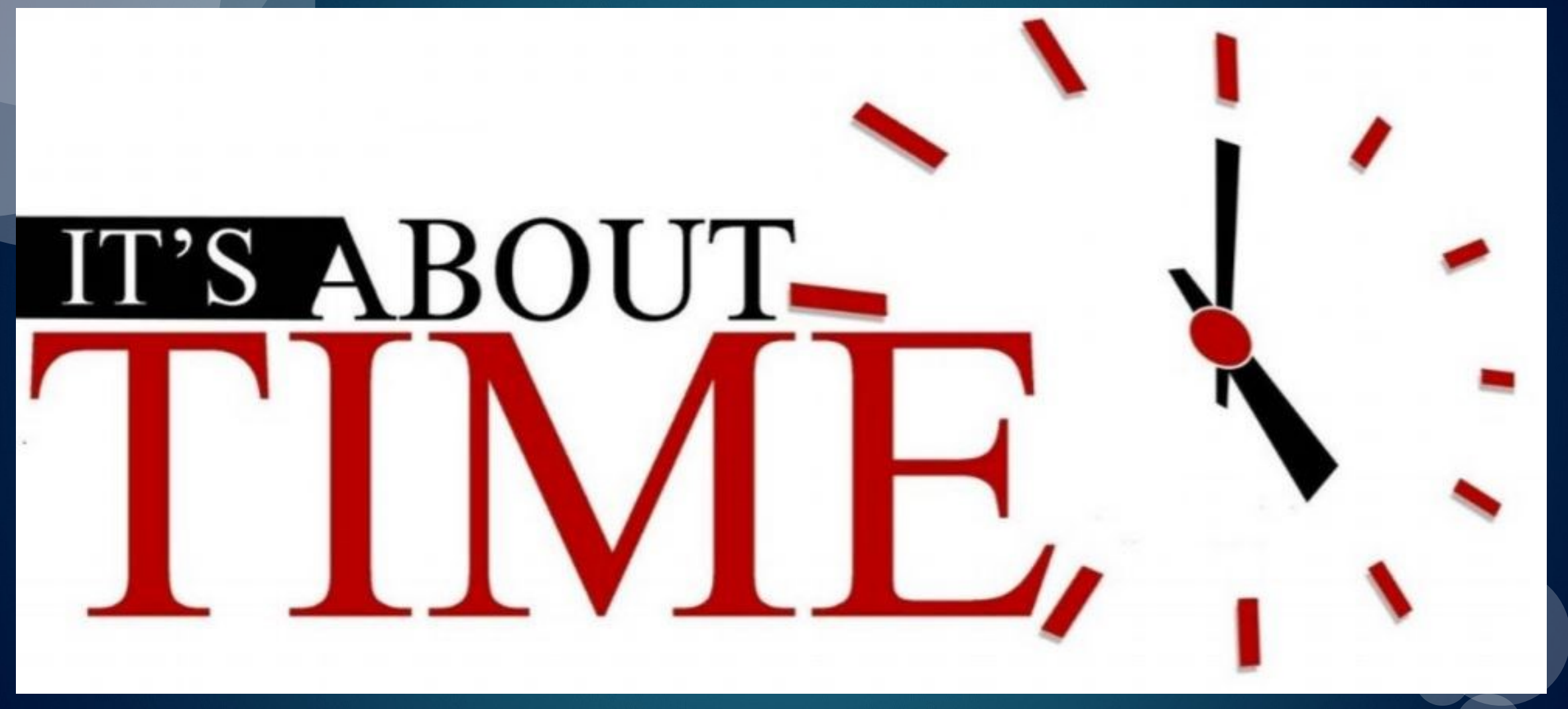

## Unix 时间

## January 1st, 1970 00:00:00

⚫ 以此为基准的相对时间,以秒为单位

#### ⚫ **ROS**消息的时间戳**(timestamp)**采用**Unix**时间

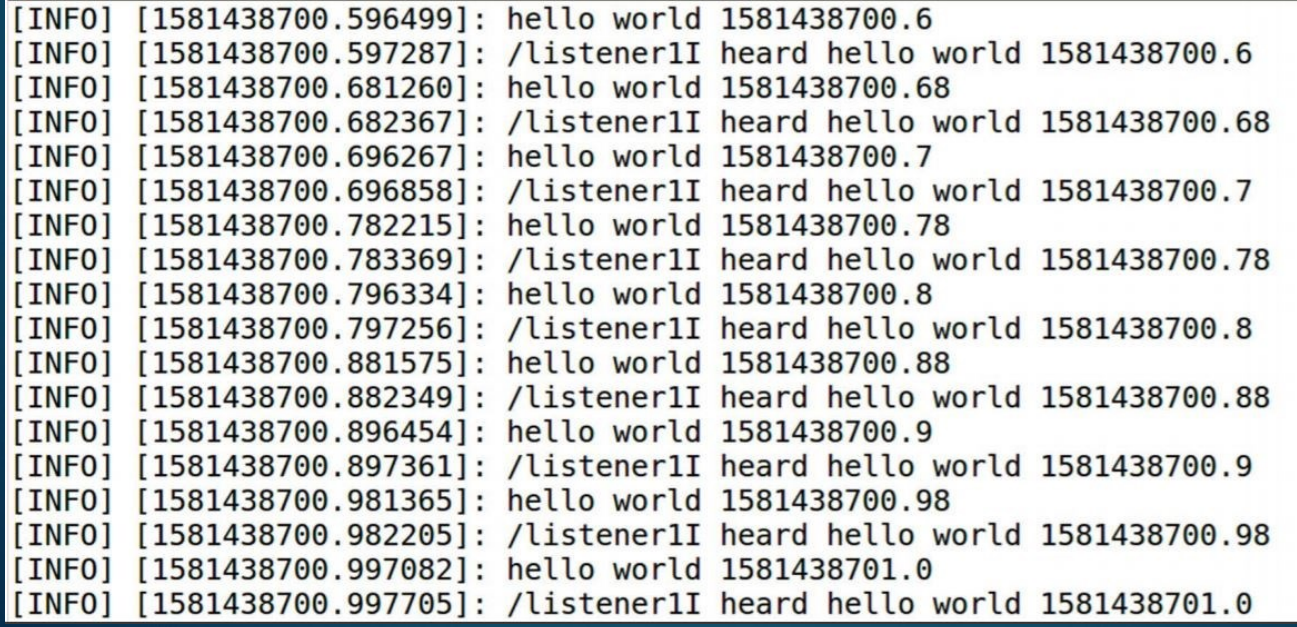

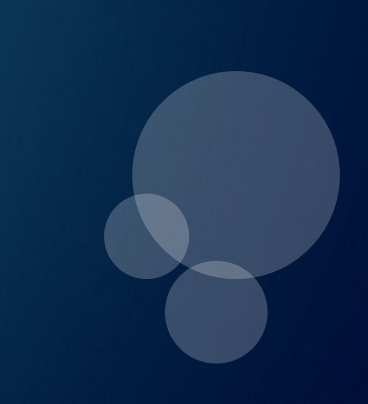

#### ROS Time

● 通常, ROS采用计算机系统时钟作为其时间来源 (Wall Time)

● 在机器人模拟或回放数据时, 也会用到模拟时间 (simulated time)

- ⚫ 如需使用模拟时间,进行如下参数设置
	- -- 设置 /use\_sim\_time 参数 % rosparam set use sim time true
	- -- 以下方法可将模拟时间发布到话题 /clock 上 \* Gazebo (缺省为模拟时间) \* ROS bag (需使用选项 --clock)

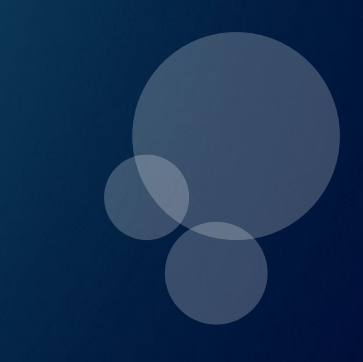

```
时间和时长API: rospy.Time, rospy.Duration
      ● 可表示 wall time 或者 simulated time
                      int32 secs
       ⚫ 数据结构相同
                      int32 nsecs
例如,获取当前时间:rospy.Time.now(), rospy.get_rostime()
                                          Equivalent
         now = rospy.get rostime()1.
         rospy.loginfo("Current time %i %i", now.secs, now.nsecs)
```
## 时间和时长API Sleeping: rospy.sleep(duration)

# sleep for 10 seconds  $rospy.sleep(10.)$ 

# sleep for duration  $d = \text{rospy.Duration}(10, 0)$  $rospy.sleep(d)$ 

 $r =$  rospy. Rate(10) # 10hz while not rospy.is shutdown(): pub.publish("hello")  $r.sleep()$ 

详见 <http://wiki.ros.org/rospy/Overview/Time>

## ROS模拟环境

- 模拟器被用来在某种程度上模仿真实的世界发生的事情
	- -- 在一个三维动态环境中模拟机器人、传感器或物体
	- -- 产生仿真的传感器反馈及物体之间的互动
- ⚫ 为何需要仿真模拟
	- -- 省时省力
	- -- 非侵入或无损实验
	- -- 能模拟使用用户并没有的硬件
	- -- 生成专业的视频

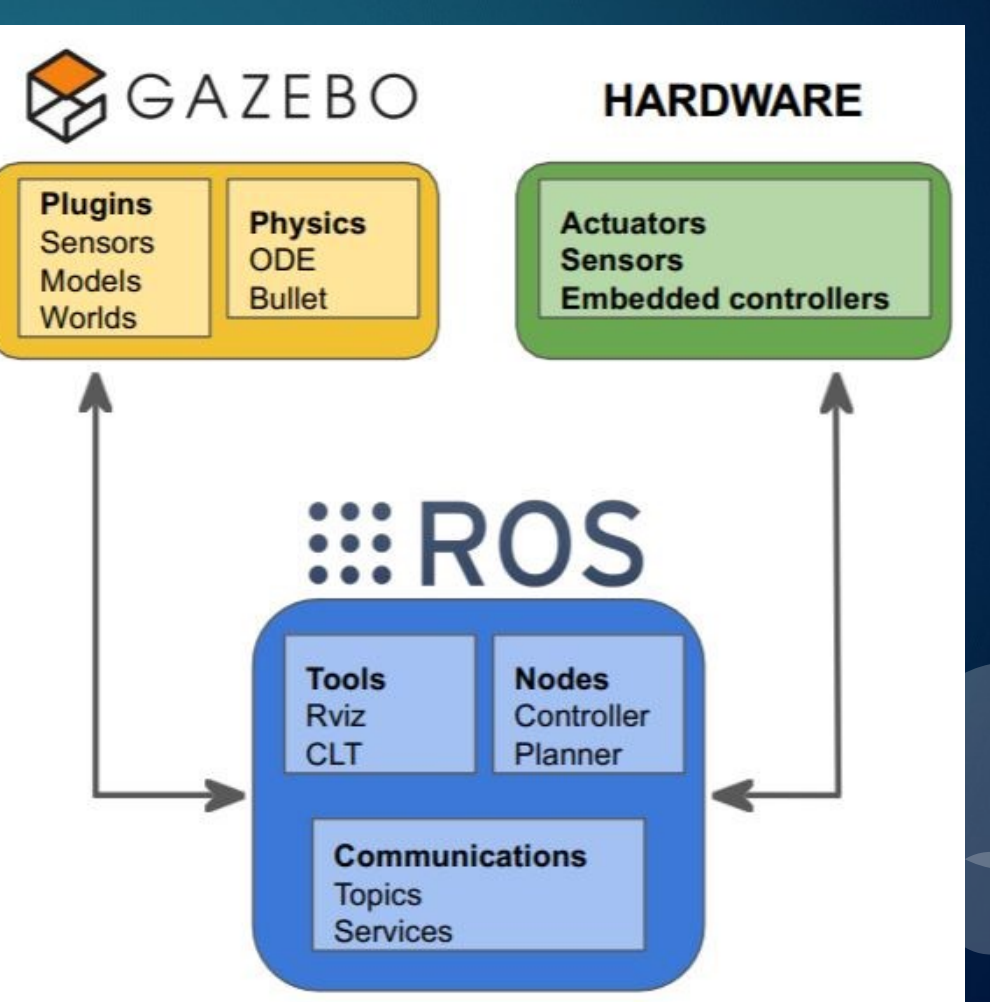

## 模拟器架构

Gazebo模拟器同时运行以下二个过程 (processes):

服务器:运行物理循环及生成传感器数据

-- 可执行程序: gzserver

-- 库:物理库、传感器库、数据提取回放、传输库

⚫ 客户端:提供客户和模拟环境的互动及可视化功能 -- 可执行程序: gzclient -- 库: 传输、数据提取、GUI

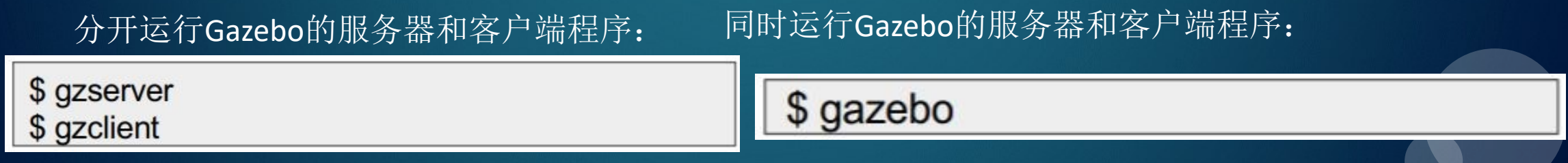

模拟要素

● 物理世界(world): 模型、光线、 插件、物理属性等等集合

- 模型(model): 连接、关节、传感 器 及插件
- 连接(link): 可视物体及其碰撞属性
- ●碰撞物体(collision objects): 碰撞表 的几何定义
- ⚫ 可视物体(visual objects):可视化表 的集合定义
- 关节(joint): 连接之间的制约关系
- 传感器(sensor): 收集、处理及输 数据
- 插件(plugin): 和环境、模型、传感 或模拟器本身相关的程序

## 要素之间关系

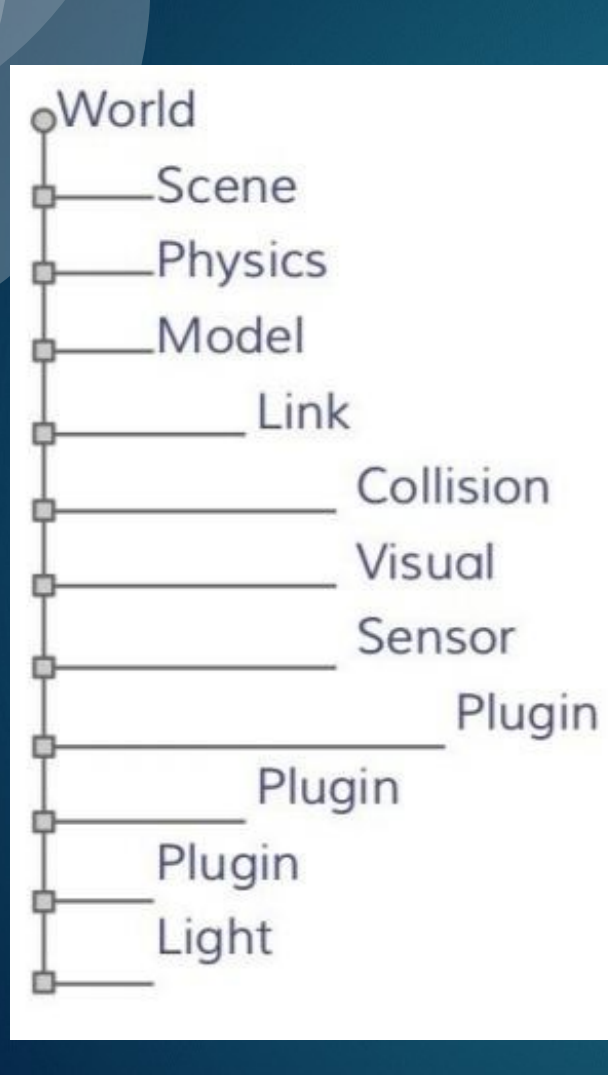

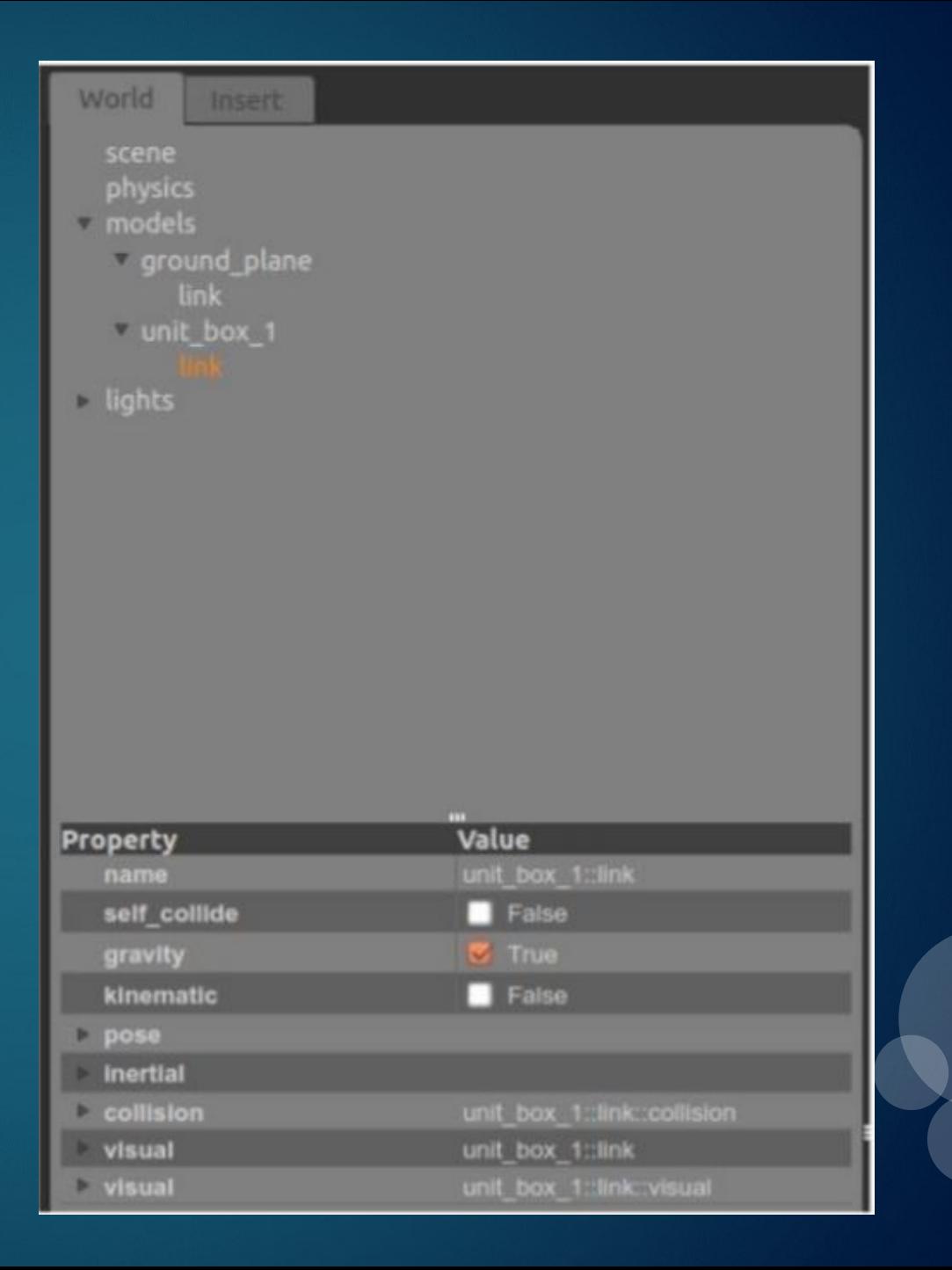

## 模拟物理环境(world)

⚫ 模拟环境由层次化的模型组成

- ⚫ Gazebo模拟器的服务器 (gzserver) 读入 环境文档,以产生并建立环境
	- -- 该环境文档格式为SDF(Simulation Description Format)或者URDF(Unified Robot Description Format)
	- -- 具有 "\*.world" 扩展名
	- -- 包含一个模拟的所有要素,例如机 器人,光线,传感器及静态物体等

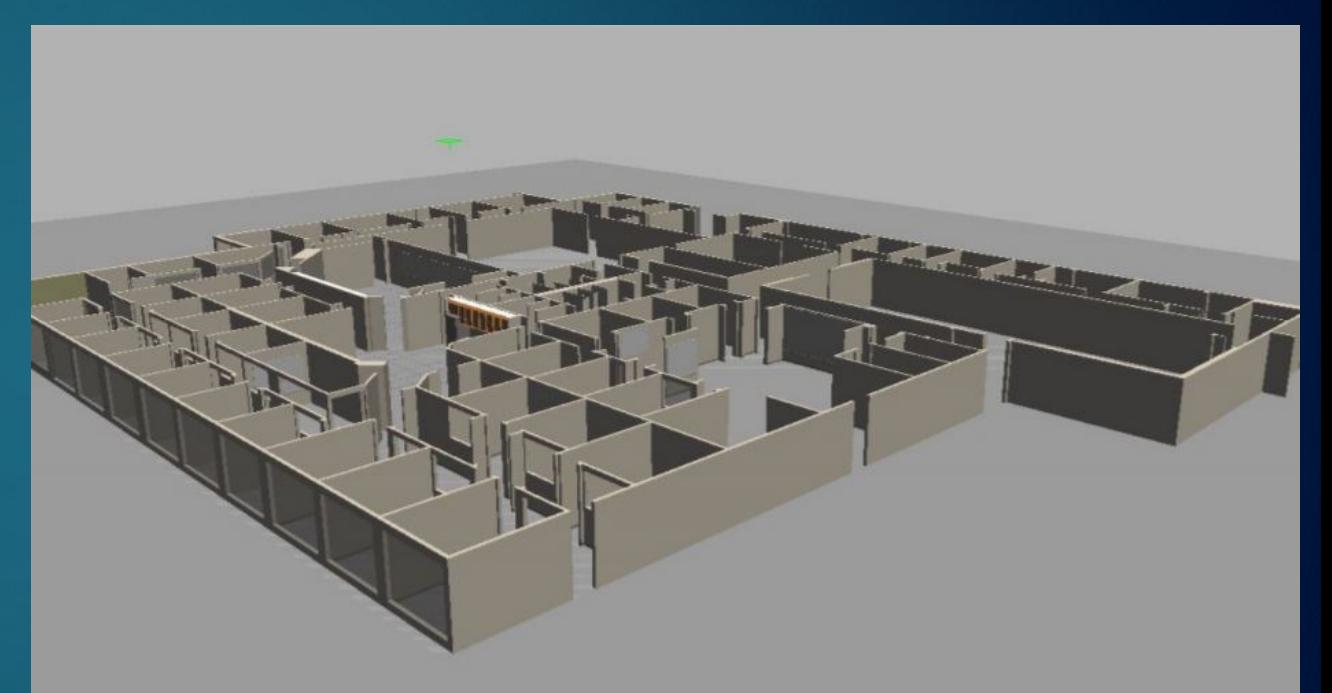

#### 模型 (model)

每一个模型均包含一些关键特点:

- 具体形象 (optional):
	- -- 模型体:圆球、立方体、组合外形等 -- 运动学特点:关节、速度 -- 动态:质量、摩擦、受力等 -- 外观:颜色、纹理等
- 接口 (optional): -- 控制与反馈接口 (libgazebo)

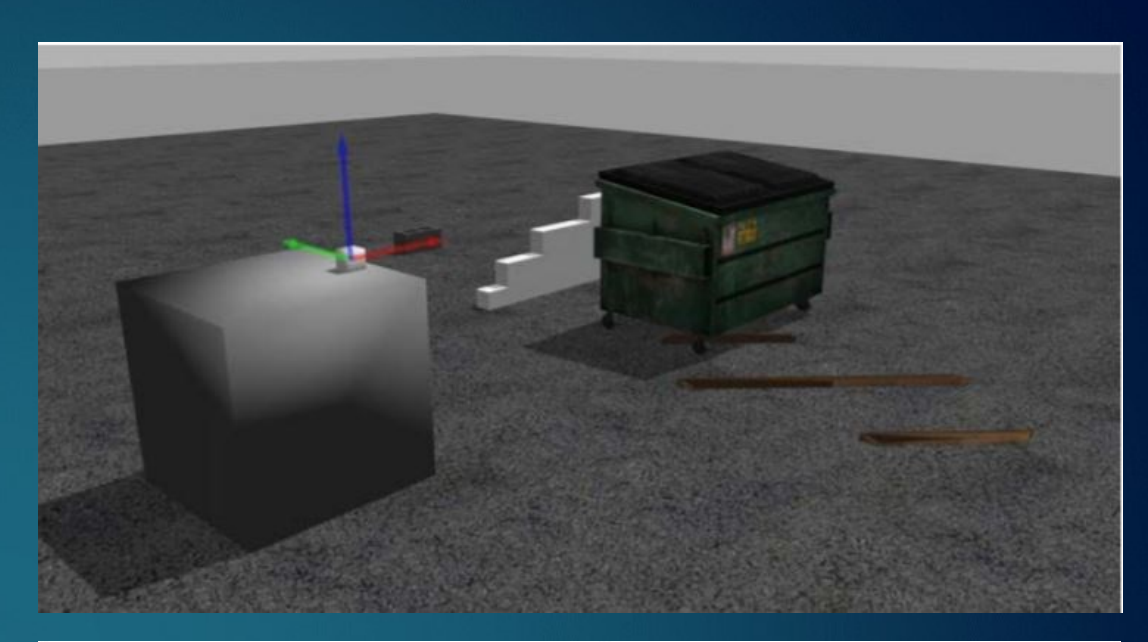

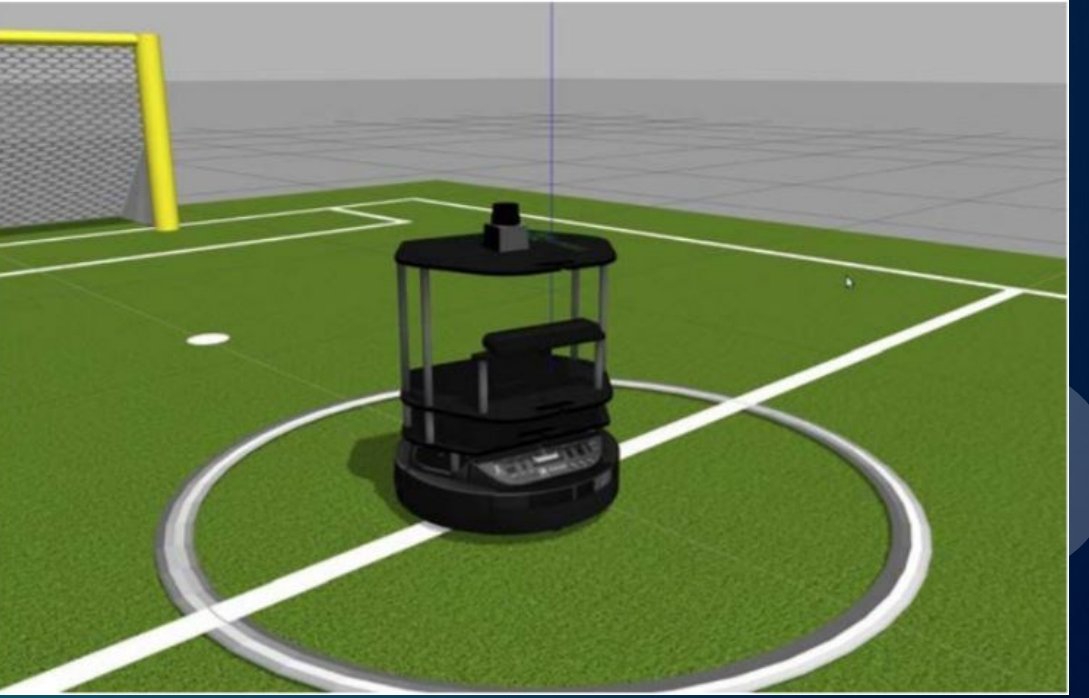

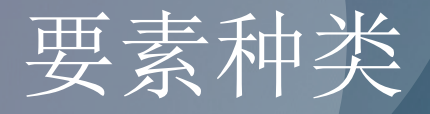

- ⚫ 碰撞与可视外观 (Collision and Visual Geometry)
	- -- 简单形状:球形、圆柱体、立方体 平面等
	- -- 复杂形状:高度图、网状图等

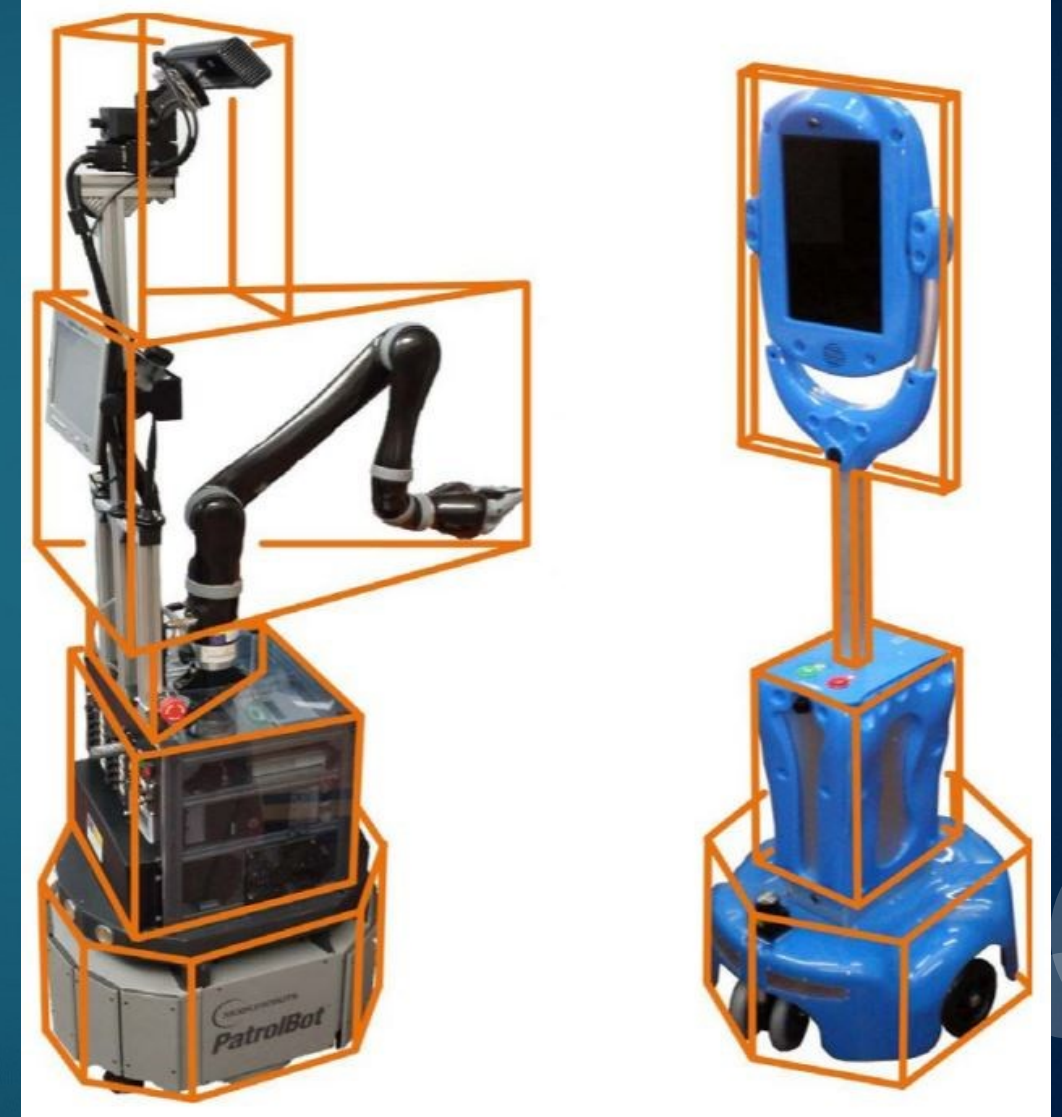

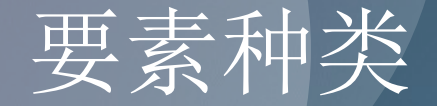

◆ 碰撞和可视物体

**--** 简单形状:圆球、圆柱、立方体、平面 **--** 复杂形状:高度图、网状图

#### ◆关节

- **--** 滑动(**Prismatic**): 一个自由度平移
- **--** 旋转 (**Revolute):** 一个自由度旋转
- **--** 旋转**2** (**Revolute2):** 二个旋转关节相连
- **-- Ball:** 三个自由度旋转
- **-- Universal:** 二个自由度旋转
- **-- Screw:** 一个自由度平移加上一个自由度旋转

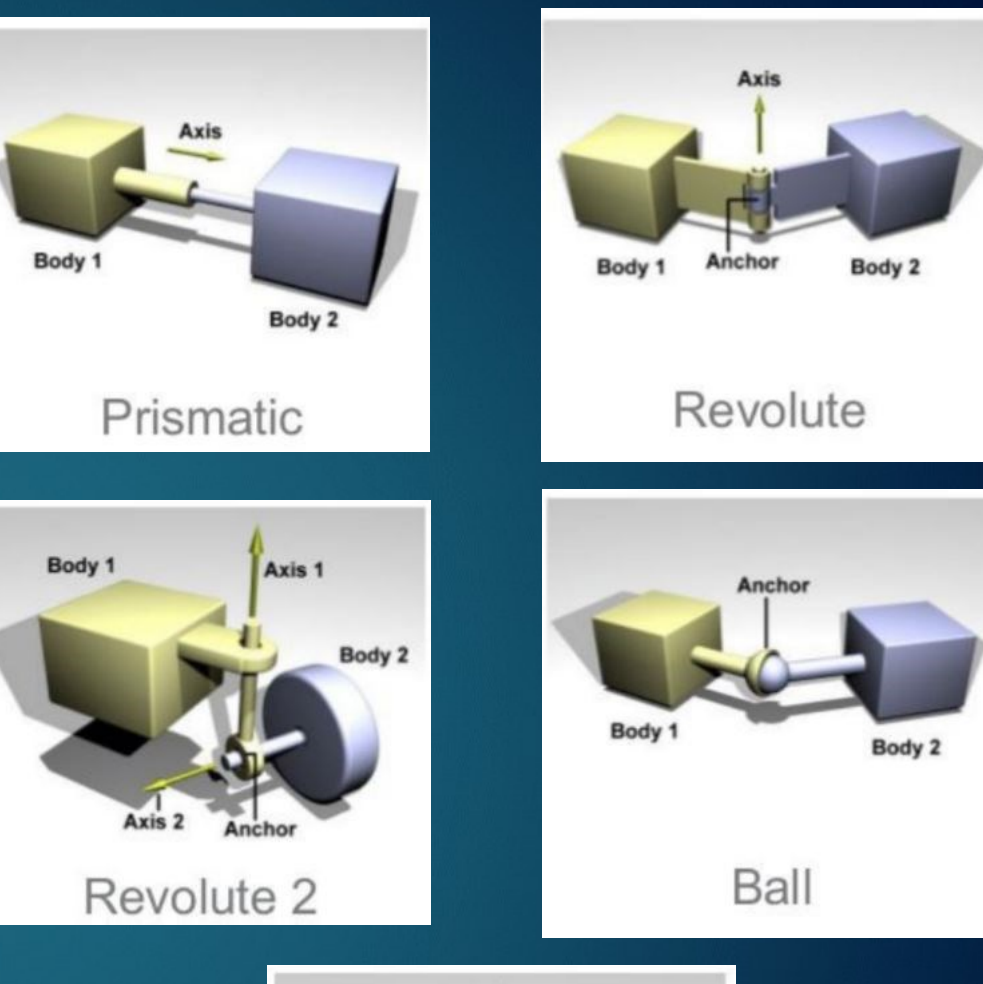

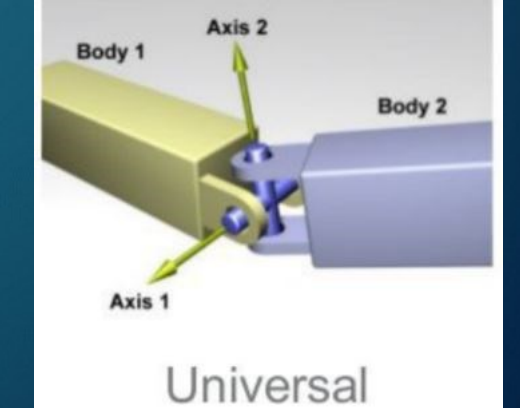

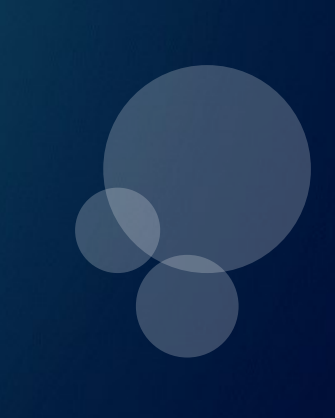

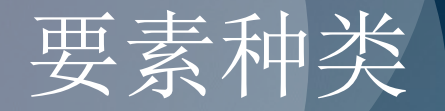

#### ◆ 传感器:

- **--** 光线(**ray)**:产生周边环境数据
- **--** 相机 (**2D**与**3D**):产生图像或景深数据
- **--** 接触:产生碰撞数据
- **-- RFID**:检测**RFID**标签

#### ◆光亮**(light)**:

- **--** 点光源(**Point**):全向光源,例如灯泡
- **--** 发散光源(**Spot**):定向发散光源, 如舞台灯光 -- 定向光源: 平行定向光源, 例如日光

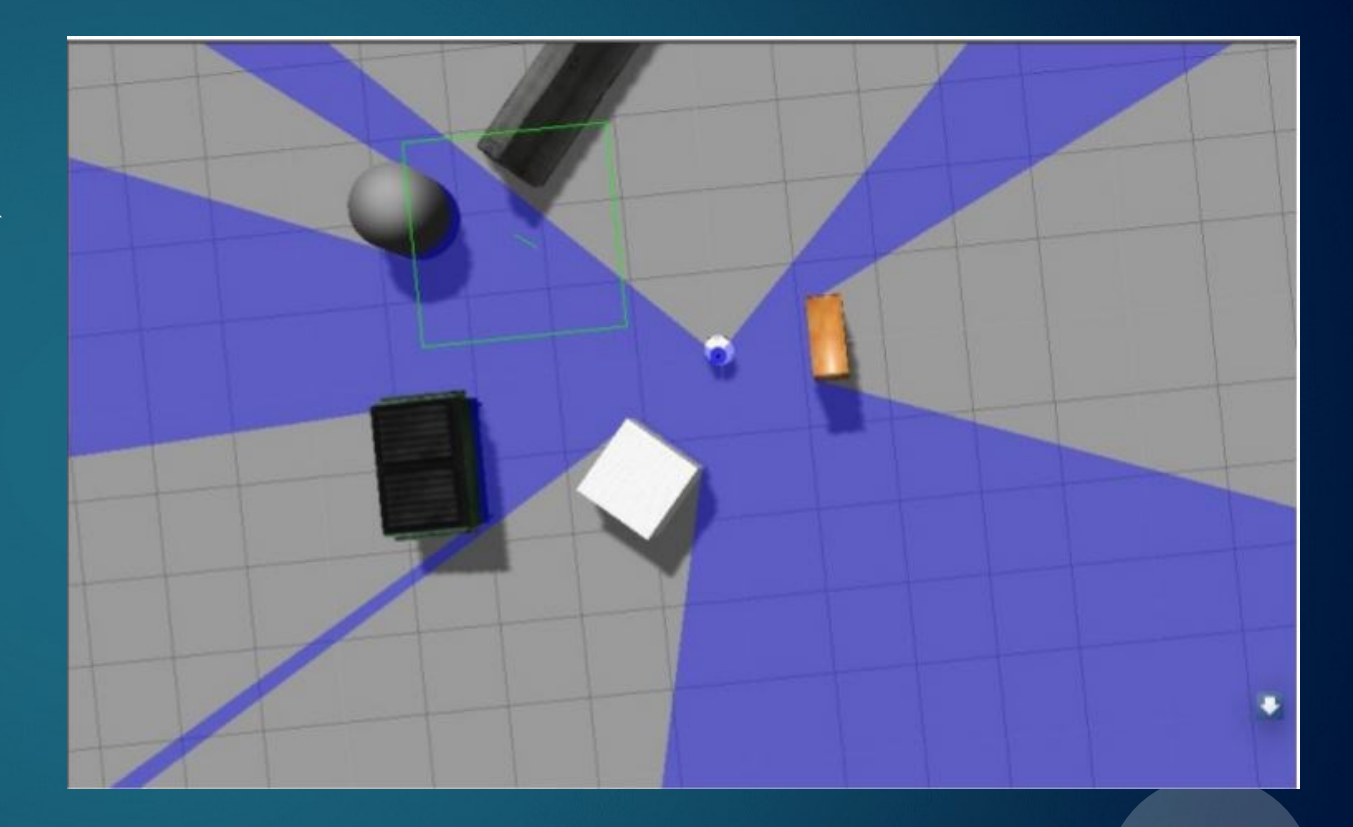

## 如何采用Gazebo模拟机器人

## Steps:

- load a world
- load the description of the robot  $2.$
- spawn the robot in the world  $3$
- publish joints states  $\overline{4}$
- publish robot states 5
- run rviz 6

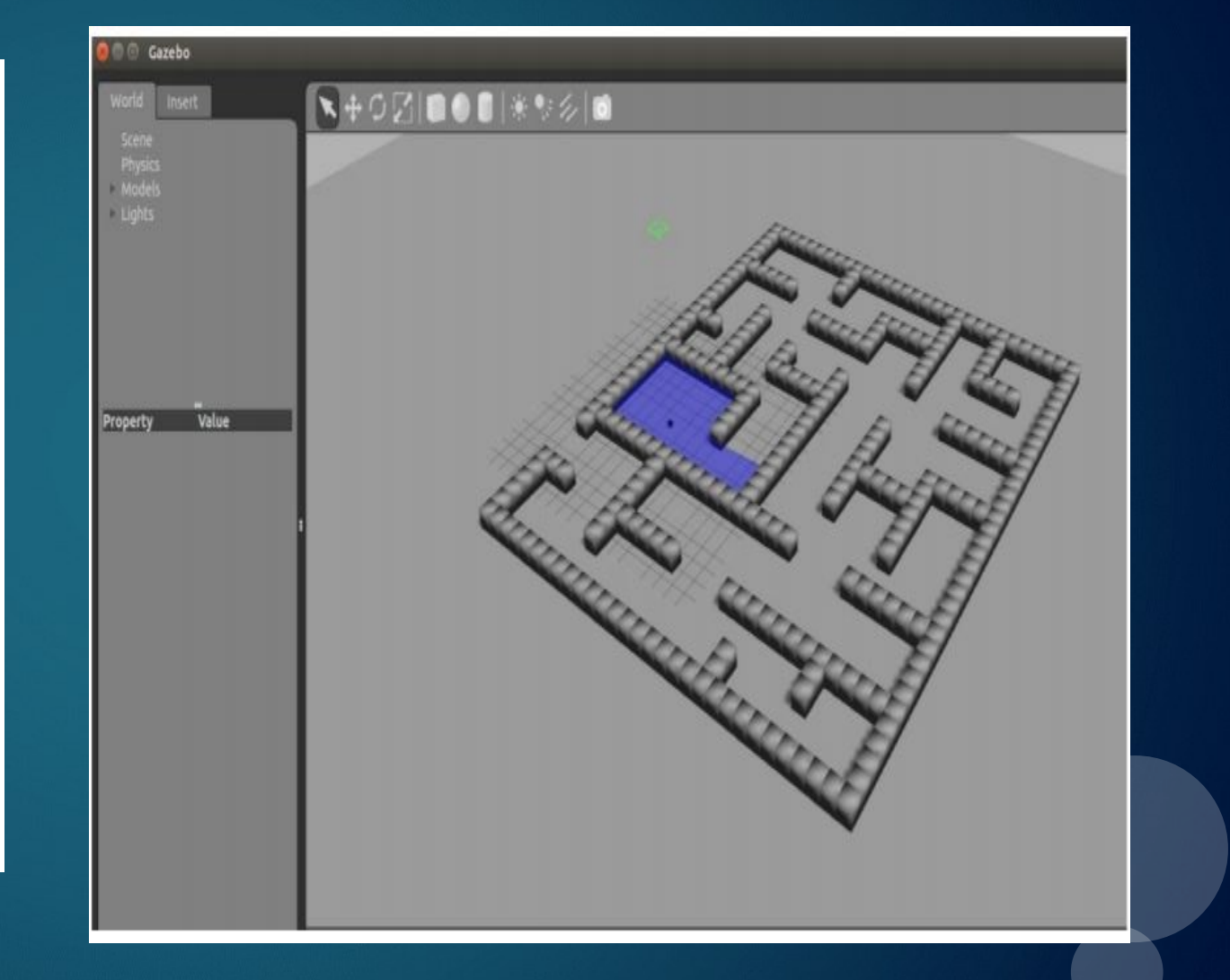